# 在Nexus 7K/N9K上配置組播過濾

### 目錄

簡介 必要條件 需求 採用元件 背景資訊 設定 通用拓撲 組態範例 FHR — 通常組播源在此直接連線 LHR — 通常多播REC在此直接連線 PIM — 啟用路由器充當FHR/LHR RP — 這是集結點 配置組播的保留硬體條目 PACL **RACL** 相關資訊

## 簡介

本檔案介紹在Nexus 7000/9000交換器上設定封鎖或過濾特定多點傳播流量的可能方法的不同方式 。一個常見的例子是Microsoft實現的通用即插即用操作,使用SSDP實現伺服器間的通訊。

## 必要條件

### 需求

思科建議您瞭解使用PIM稀疏模式的任何源組播(ASM)在Nexus平台上的運作方式。

### 採用元件

本文中的資訊係根據以下軟體和硬體版本:

- •運行NXOS 7.3(4)D1(1)的Nexus 7K, 帶F3/M3 LC
- 採用7.0(3)I7(9)或9.3(5)的Nexus N9K-C93180YC-EX/FX

附註:如果軟體/硬體不同,結果可能會有所不同。

本文中的資訊是根據特定實驗室環境內的裝置所建立。文中使用到的所有裝置皆從已清除(預設 )的組態開始。如果您的網路正在生產中,請確保您已瞭解任何指令可能造成的影響。

## 背景資訊

以下是所用的縮寫詞清單:

- $RP$  集結點
- FHR 第一跳路由器
- LHR 最後一跳路由器
- SRC 組播源
- REC 多點傳送接收器
- PACL 埠訪問清單
- RACL 路由存取清單
- SVI 交換虛擬介面
- ACL 訪問控制清單

### 設定

通用拓撲

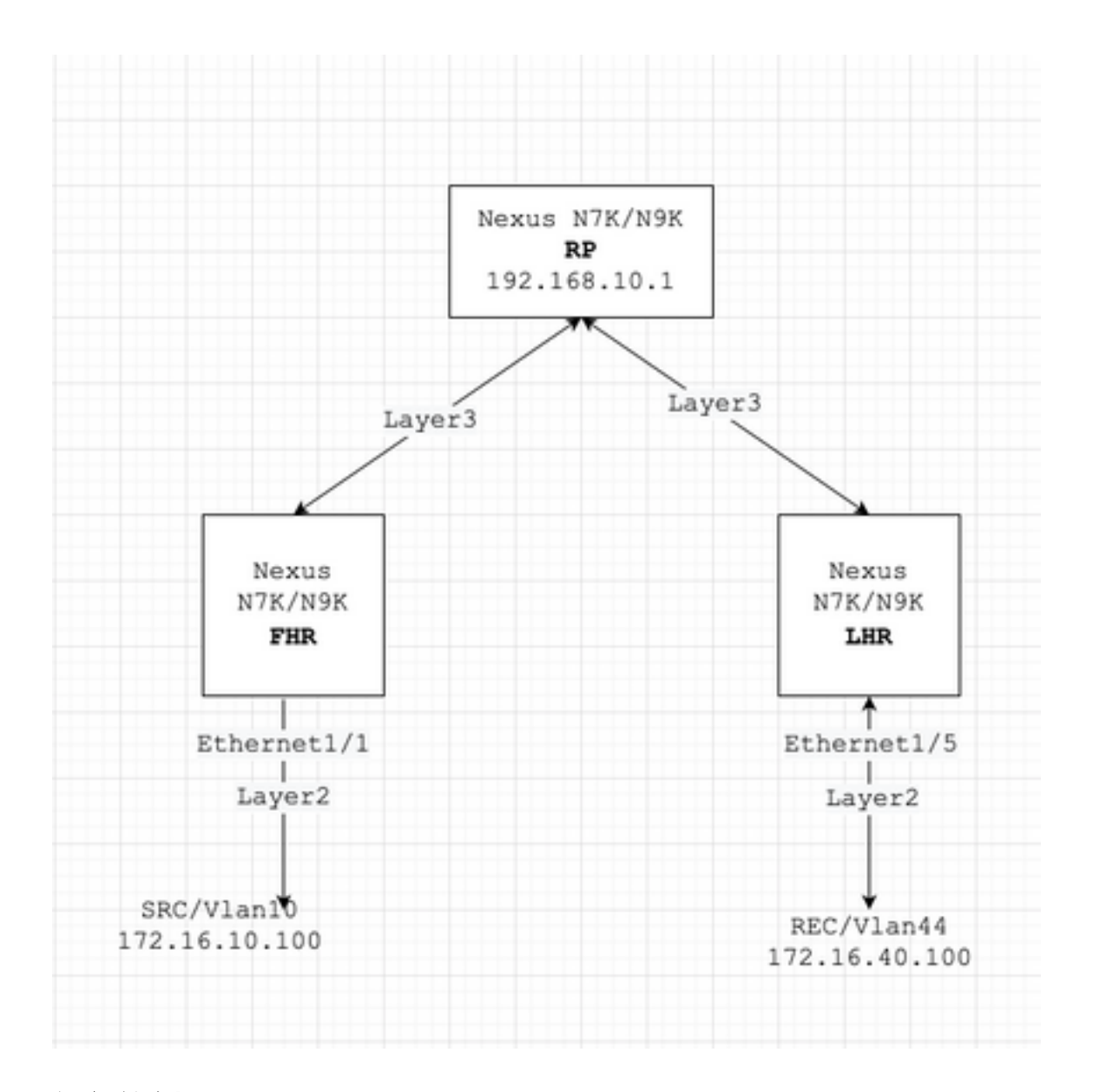

### 組態範例

我們假設一下:

RP的IP地址是192.168.10.1

SRC的IP地址是172.16.10.100/32

SSDP組:239.255.255.250/239.255.255.253

現在,讓我們根據裝置的角色討論配置。例如FHR、LHR、RP等。

#### FHR — 通常組播源在此直接連線

#### 1.過濾對現有RP的註冊。

ip pim rp-address 192.168.10.1 route-map filter-registration ! Route-map filter-registration deny 5 match ip multicast source 172.16.10.100/32 group 239.255.255.250/32 // Above line is specific to SRC/GROUP pair map filter-registration deny 7 match ip multicast group 239.255.255.250/32 // Above line is for any SRC specific group ! Route-map filter-registration permit 100 Match ip multicast group 224.0.0.0/4

#### 2.通過為SSDP組定義虛假RP(不存在,例如1.1.1.1)來過濾對RP的註冊;在本例中,FHR承擔 RP的角色。

ip route 1.1.1.1/32 Null0 ! ip pim rp-address 1.1.1.1 route-map SSDP\_groups ! Route-map SSDP\_groups permit 5 match ip multicast group 239.255.255.250/32 Route-map SSDP\_groups permit 10 match ip multicast group 239.255.255.253/32 Route-map SSDP\_groups deny 20 match ip multicast group 224.0.0.0/4 ! ip pim rp-address 192.168.10.1 route-map all\_other\_groups ! Route-map all\_other\_groups deny 5 match ip multicast group 239.255.255.250/32 Route-map all\_other\_groups deny 10 match ip multicast group 239.255.255.253/32 Route-map all\_other\_groups permit 20 match ip multicast group 224.0.0.0/4

#### 驗證:

Nexus9K\_OR\_N7K# show ip pim rp PIM RP Status Information for VRF "default" BSR disabled Auto-RP disable RP Candidate policy: None BSR RP policy: None Auto-RP Announce policy: None Auto-RP Discovery policy: None RP: 192.168.10.1, (0), uptime: 00:00:27 priority: 0, RP-source: (local), group-map: Filter-registration, group rangs: 224.0.0.0/4 239.255.255.253/32 (deny) 239.255.255.250/32 (deny) Nexus9K\_OR\_N7K# show ip mr IP Multicast Routing Table for VRF "default" (172.16.10.100/32, 239.255.255.250/32), uptime: 00:04:12, Incoming interface: Vlan10, RPF nbr: 172.16.10.100 Outgoing interface list: (count: 0) Nexus9K\_OR\_N7K# system internal mfwd event-history pkt pkt events for MCASTFWD process 2021 Jan 1 11:11:41.792316 mcast [21914]: [21933]: Create state for (172.16.10.100, 239.255.255.250) Nexus9K\_OR\_N7K # show ip pim intern event-history null-register 2021 Jan 01 11:15:19.095711: E\_DEBUG pim [21935]: Null Register not sent for (172.16.10.100/32, 239.255.255.250/32) yes

上面的輸出確認FHR未將流註冊到RP。

#### LHR — 通常多播REC在此直接連線

### 3.對輸入SVI(REC所在的位置)應用IGMP策略。 此處的想法是從REC過濾SSDP組的IGMP成員 報告。

ip pim rp-address 192.168.10.1 group-list 224.0.0.0/4 ! route-map filter-SSDP-joins deny 5 match ip mul group 239.255.255.250/32 route-map filter-SSDP-joins deny 6 match ip multicast group 239.255.255.253/32 route-map filter-SSDP-joins permit 100 match ip multicast group 224.0.0.0/4 ! Interface VlanXX ip igmp report-policy filter-SSDP-joins

#### 驗證:

Nexus9K OR N7K (config)# show ip mroute 239.255.255.250 IP Multicast Routing Table for VRF "default" Gr not found ! Nexus9K\_OR\_N7K (config)# show ip igmp snooping groups vlan 44 Type: S - Static, D - Dynamic Router port, F - Fabricpath core port Vlan Group Address Ver Type Port list 44 \*/\* - R Vlan44 44 239.255.255.250 v2 D Eth1/5 ! Nexus9K\_OR\_N7K (config)# show ip igmp internal event-history debugs debugs events for IGMP process 2021 Jan 1 11:52:21.277915 igmp [1125]: : Filtered group 239.255.255.250 2021 J 11:52:21.277903 igmp [1125]: : Received v2 Report for 239.255.255.250 from 172.16.44.100 (Vlan44)

上面的輸出確認過濾了IGMP成員身份報告,並且未將加入(\*,G)傳送到RP。

#### PIM — 啟用路由器充當FHR/LHR

根據您的要求,您可以使用選項1或2和3的組合。

#### 例如:

4.對現有RP(FHR角色)進行篩選器註冊:

ip pim rp-address 192.168.10.1 route-map filter-registration ! Route-map filter-registration deny 5 match ip multicast source 172.16.10.100/32 group 239.255.255.250/32 Route-map filter-registration deny 7 match ip multicast group 239.255.255.250/32 ! Route-map filter-registration permit 100 Match ip multicast group 224.0.0.0/4

#### 5. IGMP策略從REC(LHR角色)中篩選IGMP成員報告。

ip pim rp-address  $192.168.10.1$  group-list  $224.0.0.0/4$  ! route-map filter-SSDP-joins deny 5 match ip mul group 239.255.255.250/32 route-map filter-SSDP-joins deny 6 match ip multicast group 239.255.255.253/32 route-map filter-SSDP-joins permit 100 match ip multicast group 224.0.0.0/4 ! Interface VlanXX ip igmp report-policy filter-igmp-joins

#### 驗證:

#### 基本上與上文第C和D點進行的核查相同。

Show ip mroute Show ip pim rp Show ip pim internal event-history join-prune Show ip igmp internal eventhistory debugs

#### RP — 這是集結點

#### 6.阻止從FHR註冊SSDP組的註冊策略。

ip pim rp-address 192.168.10.1 group-list 224.0.0.0/4 ip pim register-policy all\_groups ! Route-map all\_groups deny 5 match ip multicast group 239.255.255.250/32 Route-map all\_groups deny 10 match ip mul group 239.255.255.253/32 Route-map all\_groups permit 20 match ip multicast group 224.0.0.0/4

#### 驗證:

Nexus9K\_OR\_N7K (config)# show ip mroute 239.255.255.250 IP Multicast Routing Table for VRF "default" Gr not found ! Nexus9K\_OR\_N7K (config)# show ip pim internal event-history data-register-receive 2021 Jan 03:33:06.353951: E\_DEBUG pim [1359]: Register disallowed by policy 2021 Jan 08 03:33:06.353935: E\_DEBUG pim [1359]: Received DATA Register from 172.16.10.1 for (172.16.10.100/32, 239.255.255.250/32) (pktlen 1028) 2021 Jan 08 03:29:42.602744: E\_DEBUG pim [1359]: Add new route (172.16.10.100/32, 239.1.1.1/32) to MRIB, multiroute TRUE F241.01.13-C93180YC-EX-1(config)# show ip pim internal event-history null-register 2021 Jan 08 03:35:40.966617: E\_DEBUG pim [1359]: Send Register-Stop to 172.16.10.1 for (172.16.10.100/32, 239.255.255.250/32) 2021 Jan 08 03:35:40.966613: E\_DEBUG pim [1359]: Register disallowed by policy 2021 Jan 08 03:35:40.966597: E\_DEBUG pim [1359]: Received NULL Register from 172.16.10.1 for (172.16.10.100/32, 239.255.255.250/32) (pktlen 20)

#### 上述輸出確認RP正在阻止組239.255.255.250的註冊。

#### 7.在RP上應用加入修剪策略 — 僅適用於SSDP組的pim(\*,G)加入和(S,G)加入。

ip pim rp-address 192.168.10.1 group-list 224.0.0.0/4 ip pim register-policy all\_groups ! Route-map all\_groups deny 5 match ip multicast group 239.255.255.250/32 Route-map all\_groups deny 10 match ip mul group 239.255.255.253/32 Route-map all\_groups permit 20 match ip multicast group 224.0.0.0/4 ! Interface Ethernet/Y ip pim sparse-mode ip pim jp-policy all\_groups

驗證:

Nexus9K\_OR\_N7K # show ip mroute 239.255.255.253 IP Multicast Routing Table for VRF "default" Group not ! F241.01.13-C93180YC-EX-1# show ip pim internal event-history join-prune 2021 Jan 08 03:53:41.643419: E\_DEBUG pim [1359]: Join disallowed by inbound JP policy

上面的輸出確認(\*,G)PIM連線被RP阻止。

#### 配置組播的保留硬體條目

儘管A、B或C節中討論了所有備選方案;將分別阻止FHR、LHR或FHR/LHR在RP處註冊流或阻止 向RP傳送PIM加入(\*,G);mroute或snooping條目仍然可以建立,它將使用組播HW條目。

附註:如果已設定VPC,則可以在輸入SVI或第2層介面/連線埠通道/VPC連線埠通道上使用 RACL或PACL。如果SRC/REC噴出到不同的VLAN或L2介面,則也意味著需要將RACL或 PACL應用到所有這些介面上。但是,根據硬體/軟體(主要由於硬體限制)的結果可能會有所 不同。

#### PACL

在入口第2層埠、埠通道或VPC埠通道上配置PACL以阻止SSDP流量或在FHR上建立(S, G)條目。

**附註**:根據使用的硬體(例如Nexus N9000),在應用PACL之前,可能需要雕刻TCAM(需 要重新載入)。

#### 例如:

ip access-list BlockAllSSDP Statistics per-entry 10 deny ip any 239.255.255.250/32 20 deny ip any 239.255.255.253/32 30 permit ip any any ! Interface Ethernet X/Y Or Interface port-channel XX ip port-a group BlockAllSSDP in

#### 驗證:

F241.01.13-C93180YC-EX-1# sh ip mroute 239.255.255.250 IP Multicast Routing Table for VRF "default" Gro found ! show ip access-lists BlockAllSSDP IP access list BlockAllSSDP statistics per-entry 10 deny ip a 239.255.255.250/32 [match=3] -> Drop counters 20 deny ip any 239.255.255.253/32 [match=0] 30 permit ip any any [match=0]

由於兩個多點傳播流量/IGMP成員資格埠都是通過PACL阻止的,因此您不會看到任何窺探、 mroute條目。實際上是PACL丟棄了這兩者。

#### **RACL**

您可以在SRC所在的輸入SVI上配置RACL,但取決於使用的軟體/硬體;(S, G)條目可能仍然被建 立,或者流量可能轉發到其他本地VLAN。

ip access-list BlockAllSSDP Statistics per-entry 10 deny ip any 239.255.255.250/32 20 deny ip any 239.255.255.253/32 30 permit ip any any ! Interface VlanXX ip port-access group BlockAllSSDP in

#### 驗證:

它基本上與PACL相同,但RACL選項可能不會提供PACL相同的結果;前面也提到了硬體限制。

## 相關資訊

- 這是增強功能要求錯<mark>[誤CSCvm44596](https://tools.cisco.com/bugsearch/bug/CSCvm44596)</mark>
- [技術支援與文件 Cisco Systems](https://www.cisco.com/c/zh_tw/support/index.html)